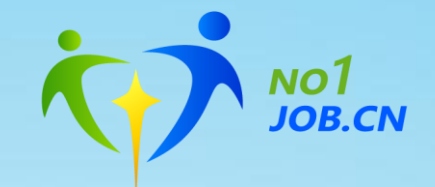

# 就业系统4.0操作指南

## 辅导员操作流程和注 意事项

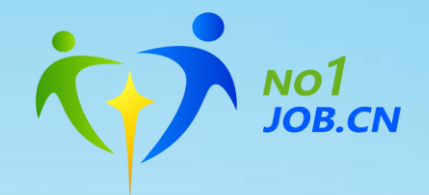

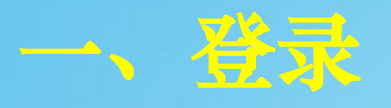

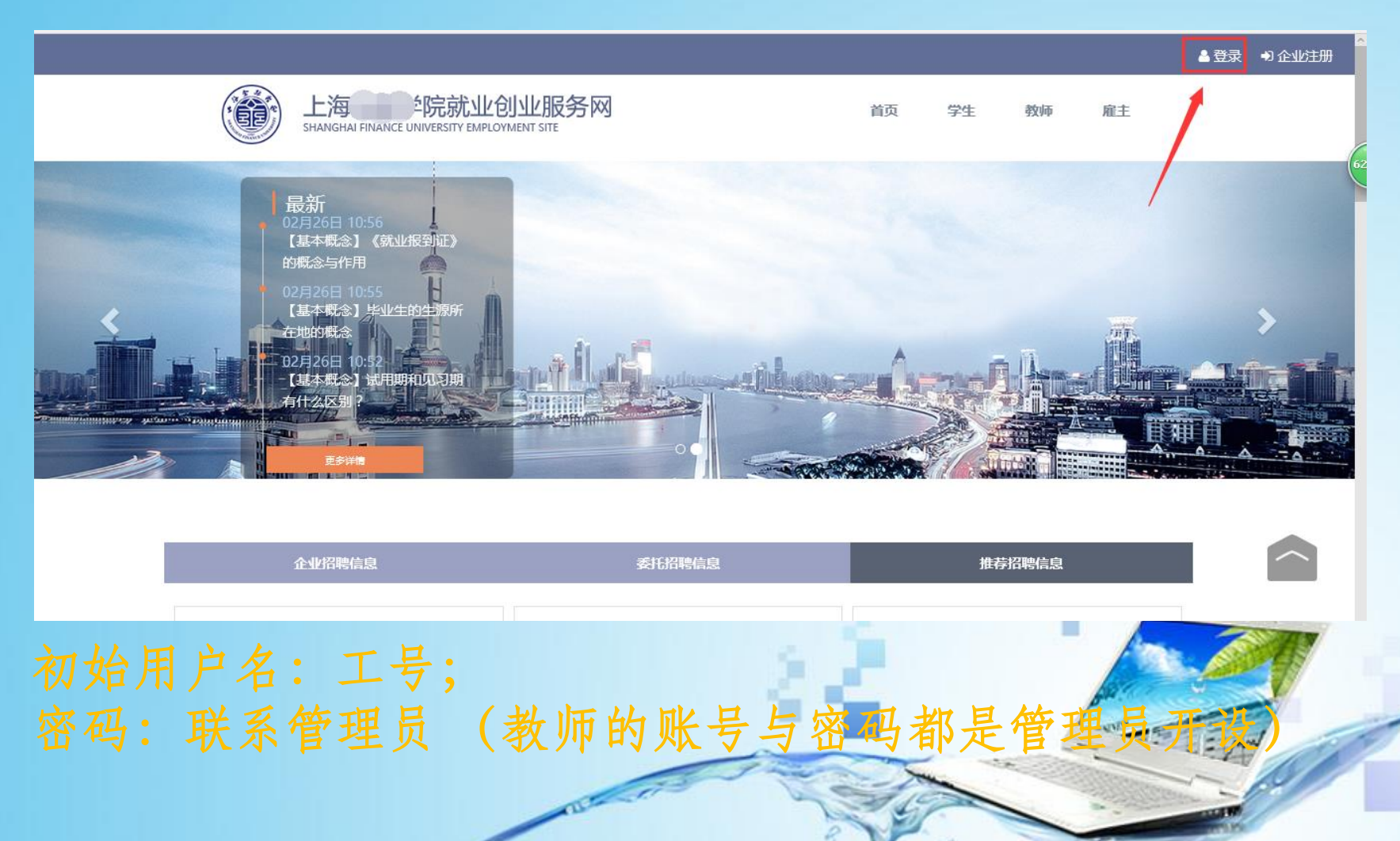

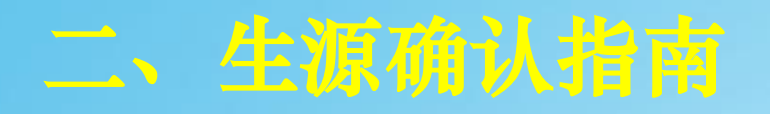

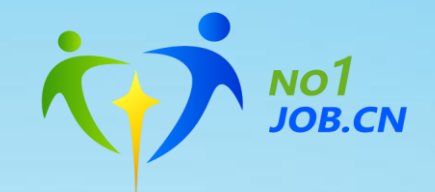

- 
- 

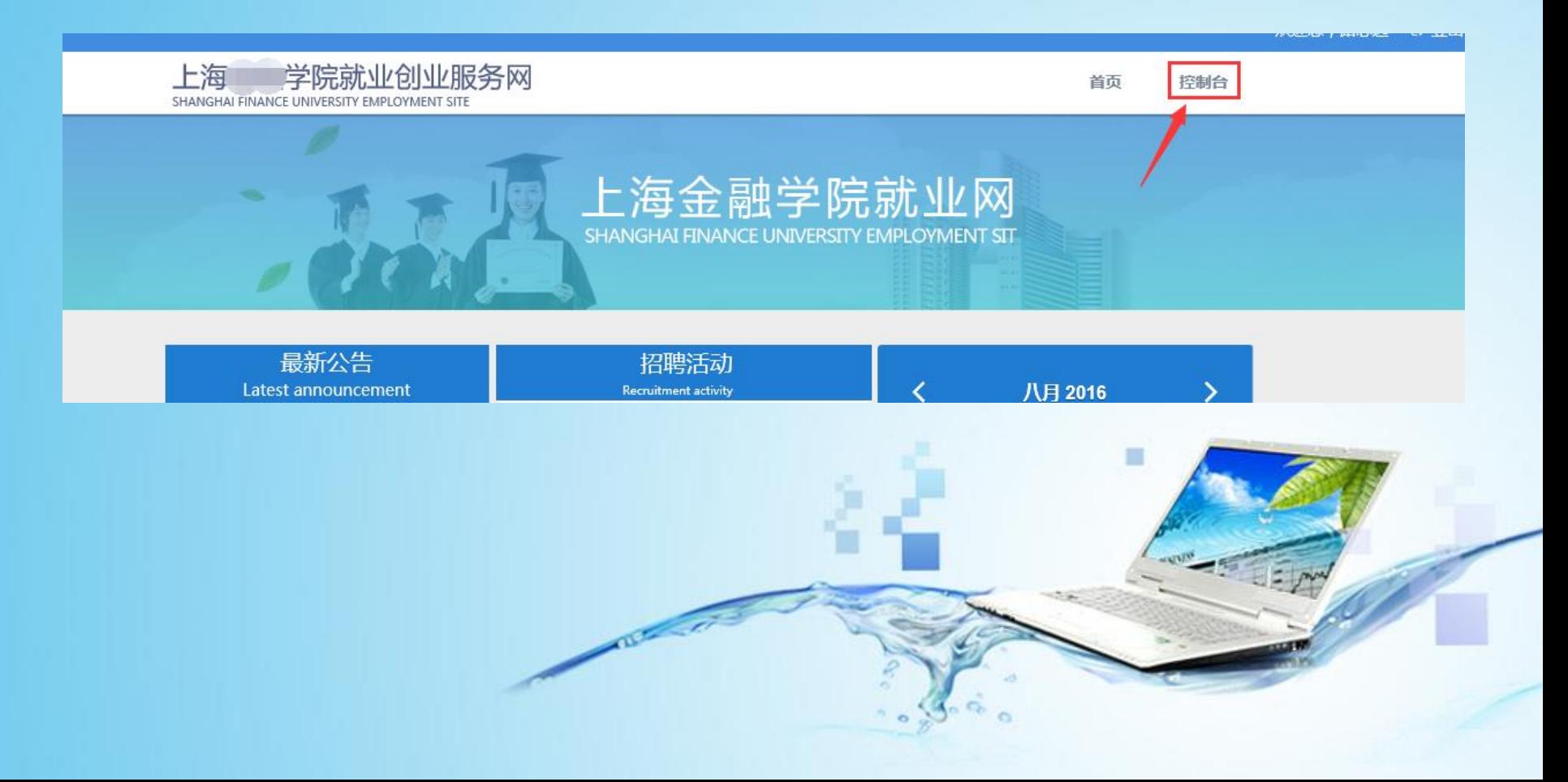

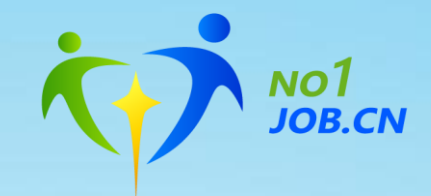

- 5

 $E = N$ 

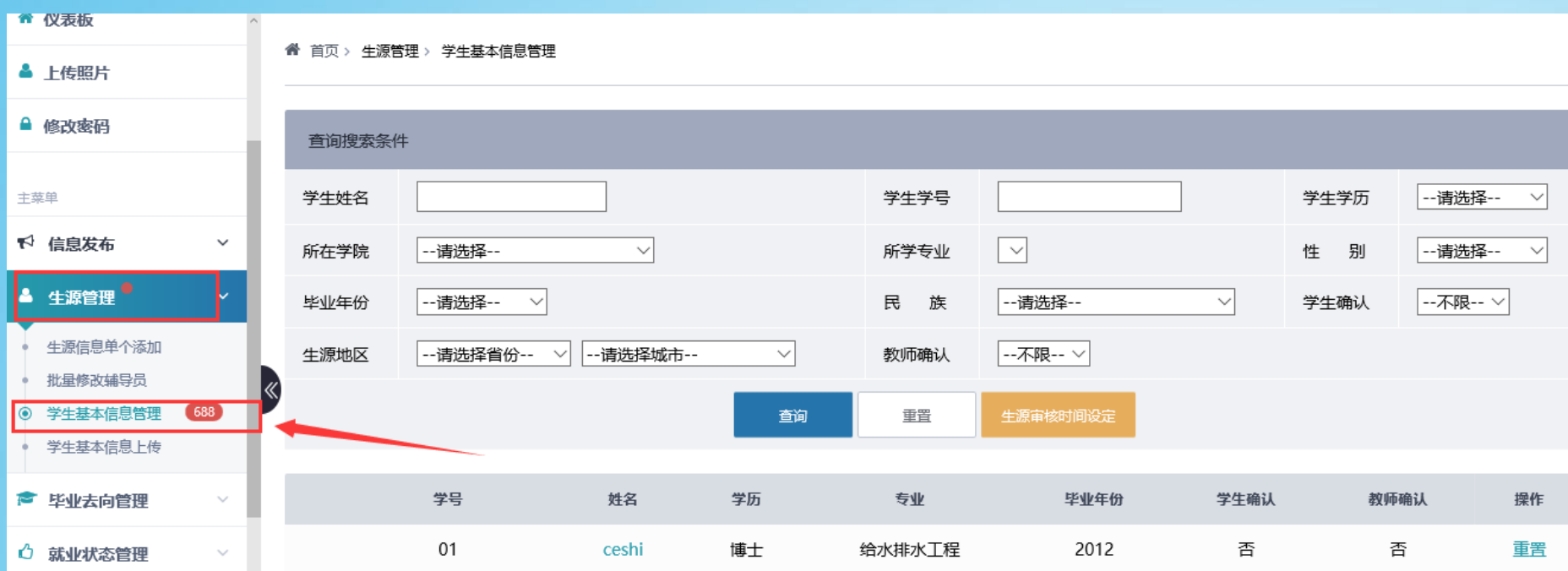

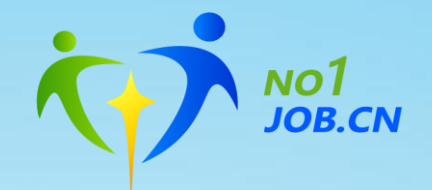

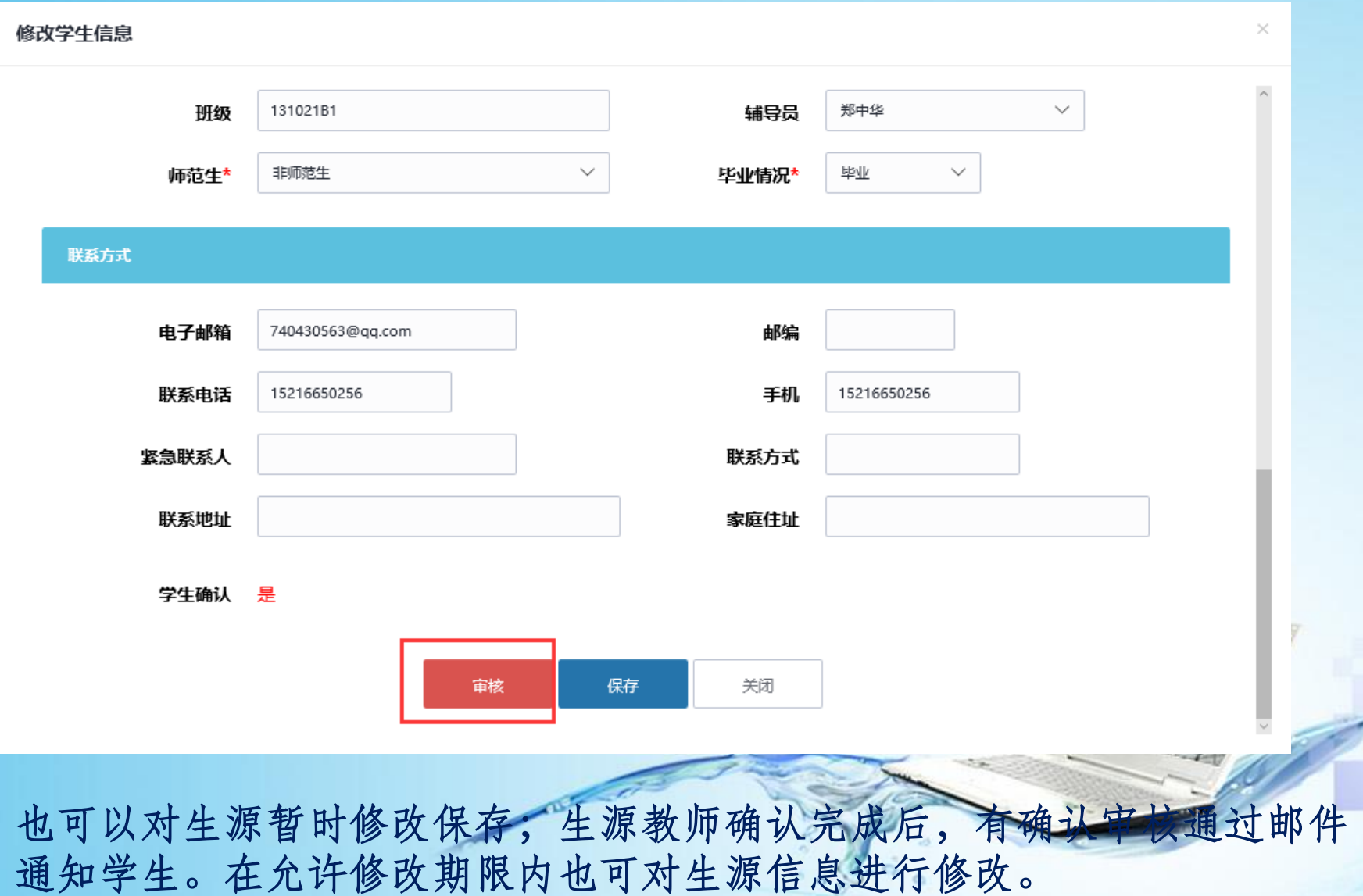

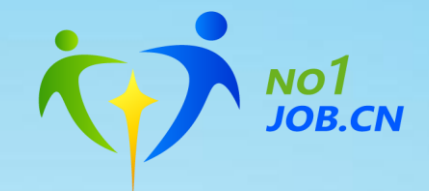

### 三、就业去向信息审核

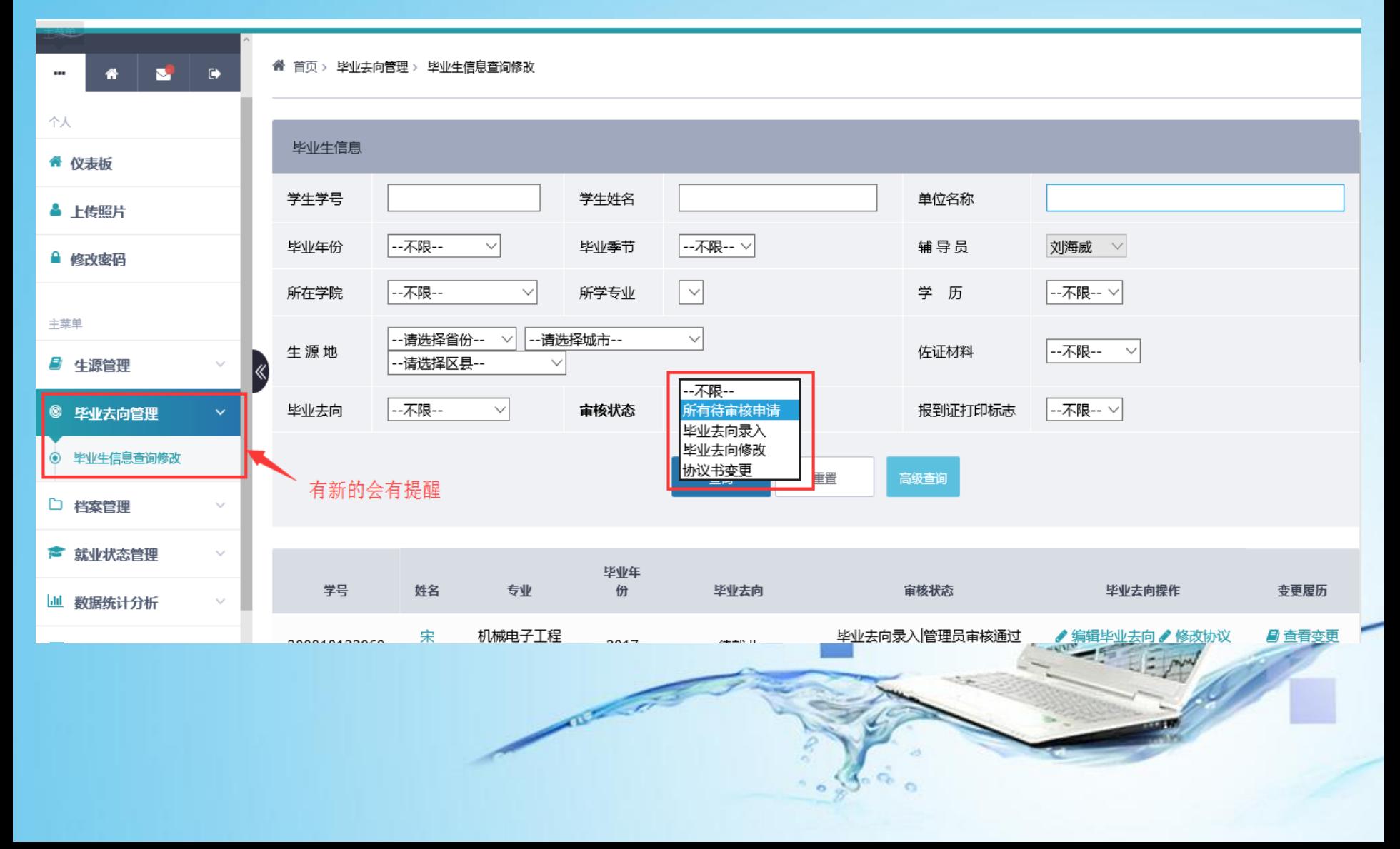

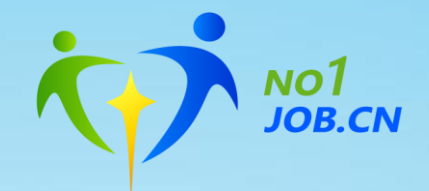

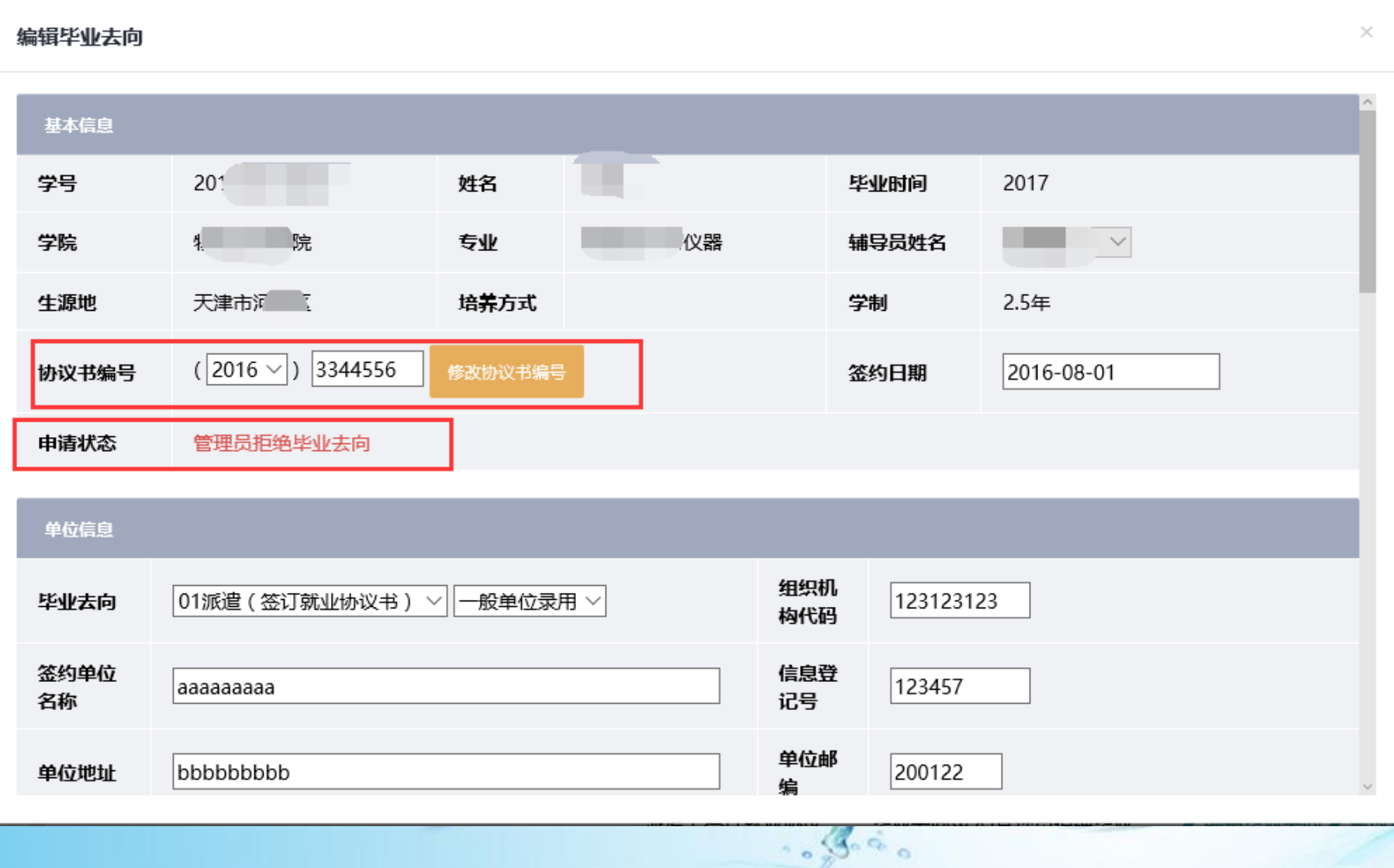

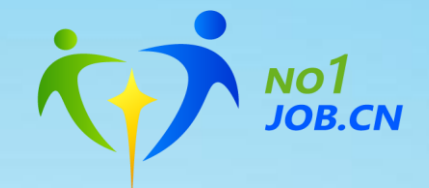

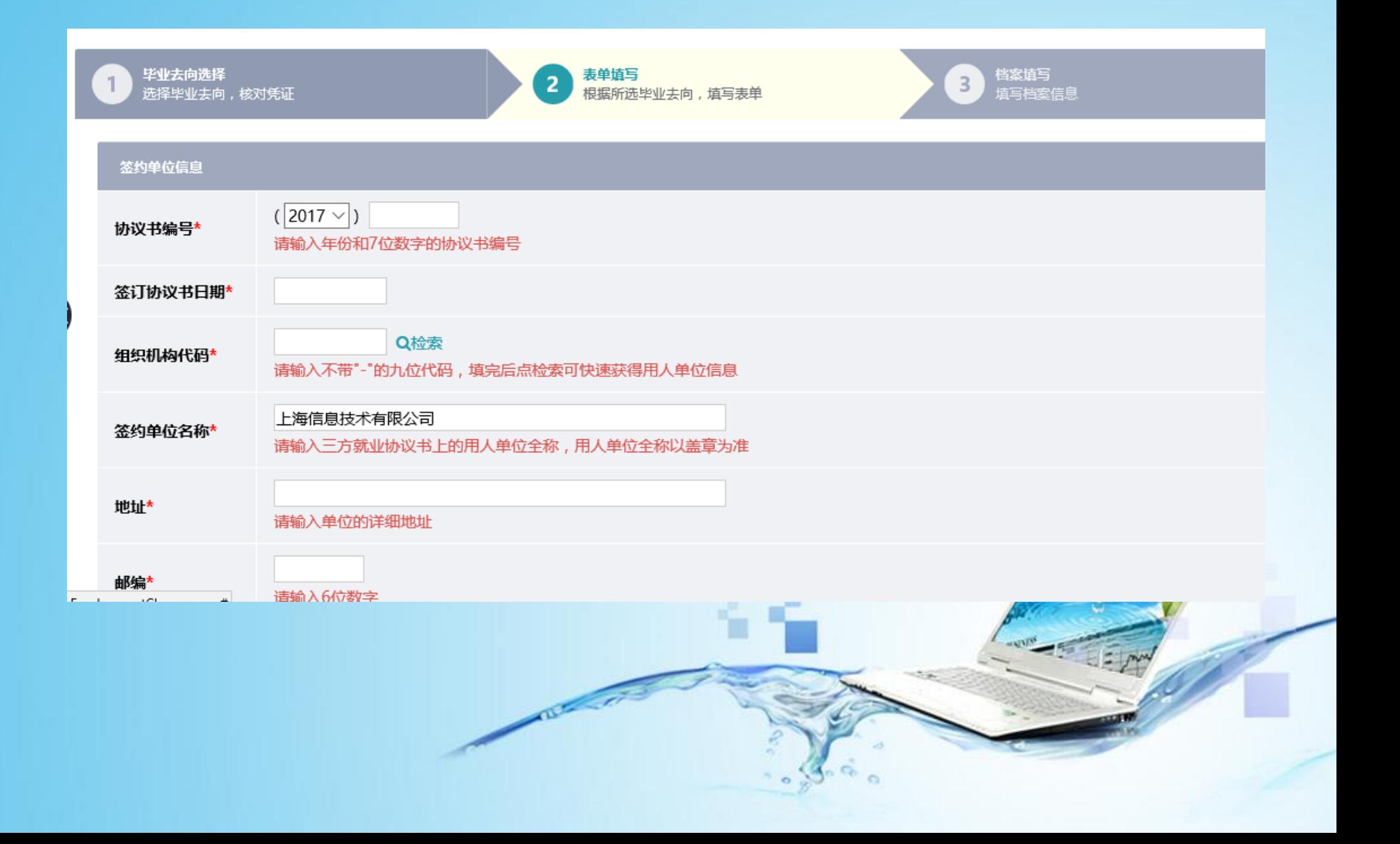

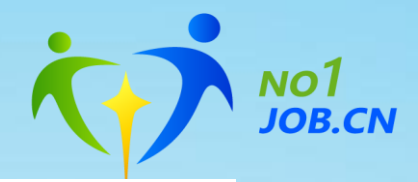

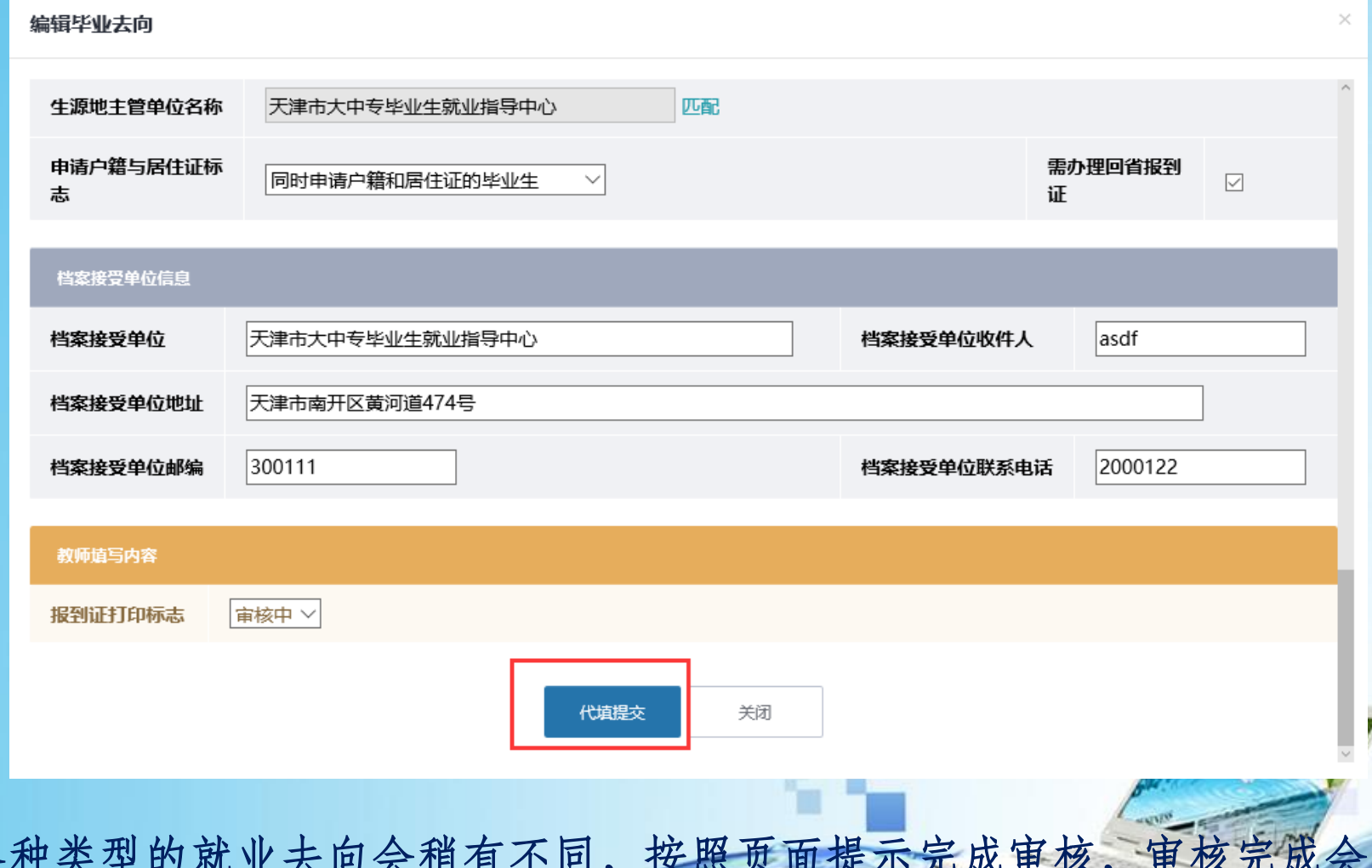

各种类型的就业去向会稍有不同,按照页面提示完成审核,审核完成会 有邮件通知给学生。

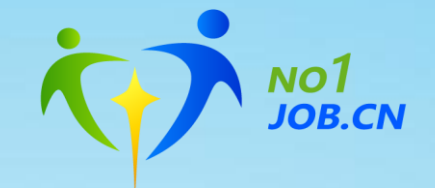

### 四、协议书并更审核

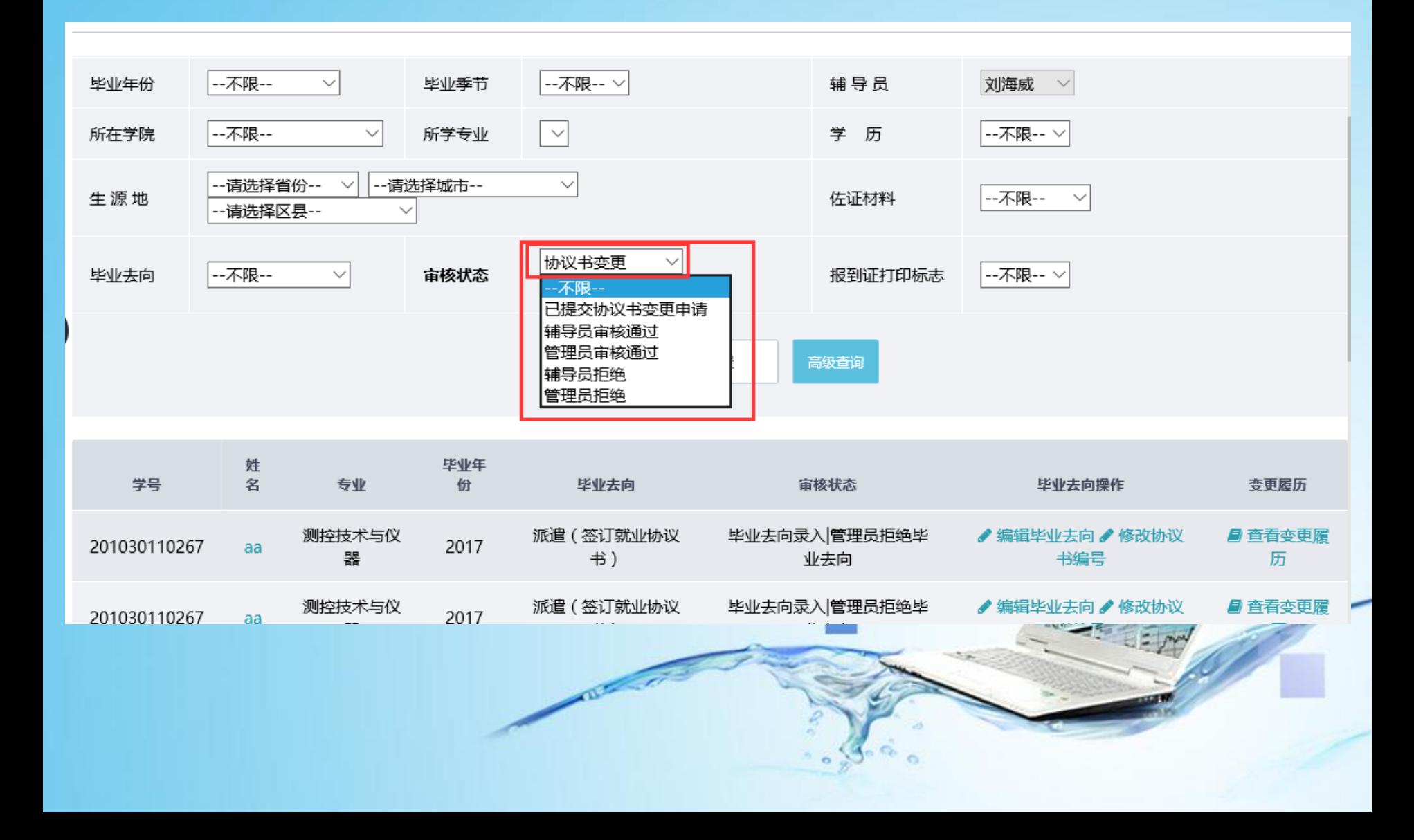

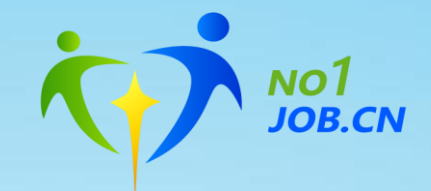

### 五、就业状态跟踪

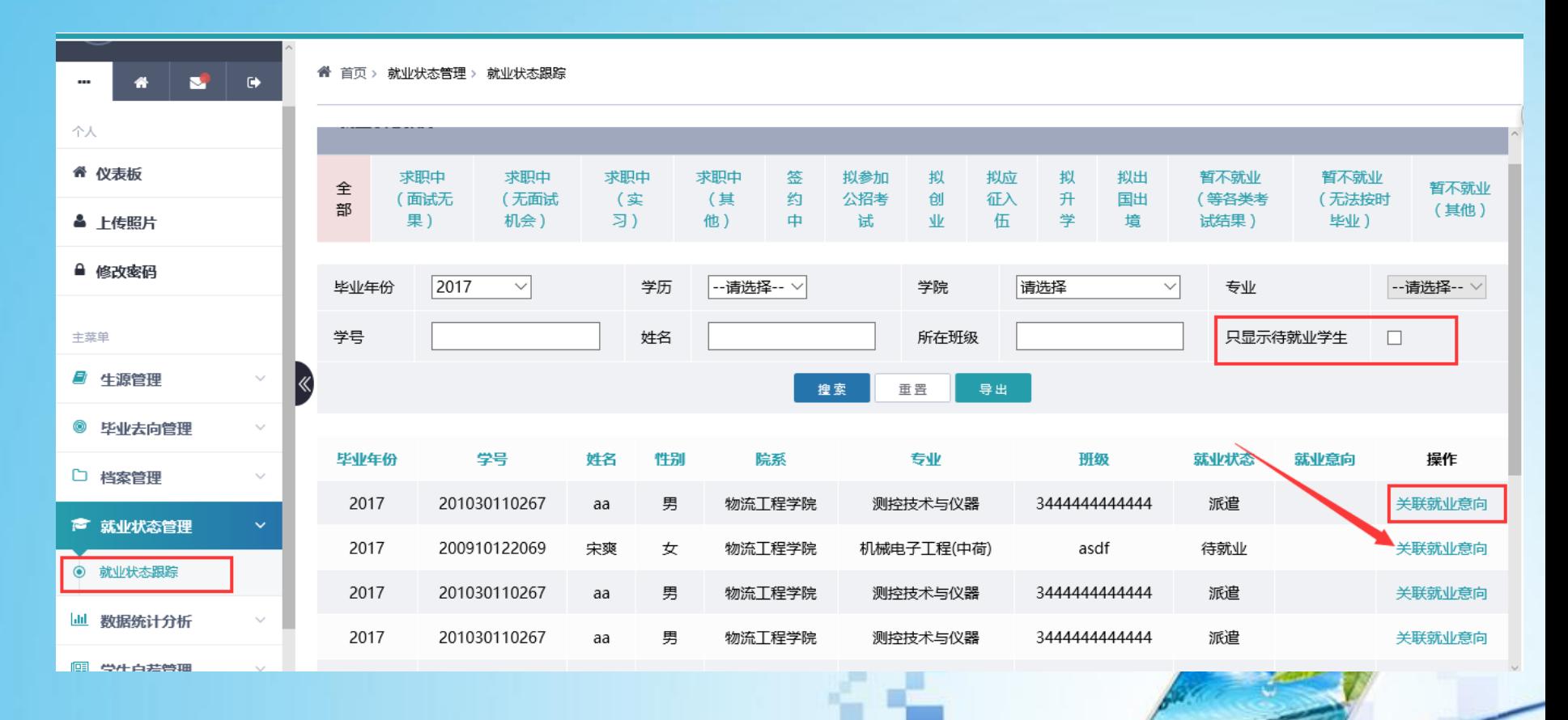

**All Co** 

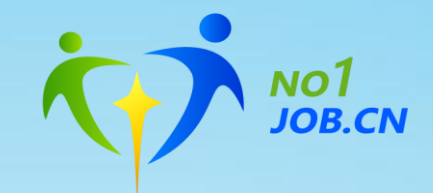

### 七、其他

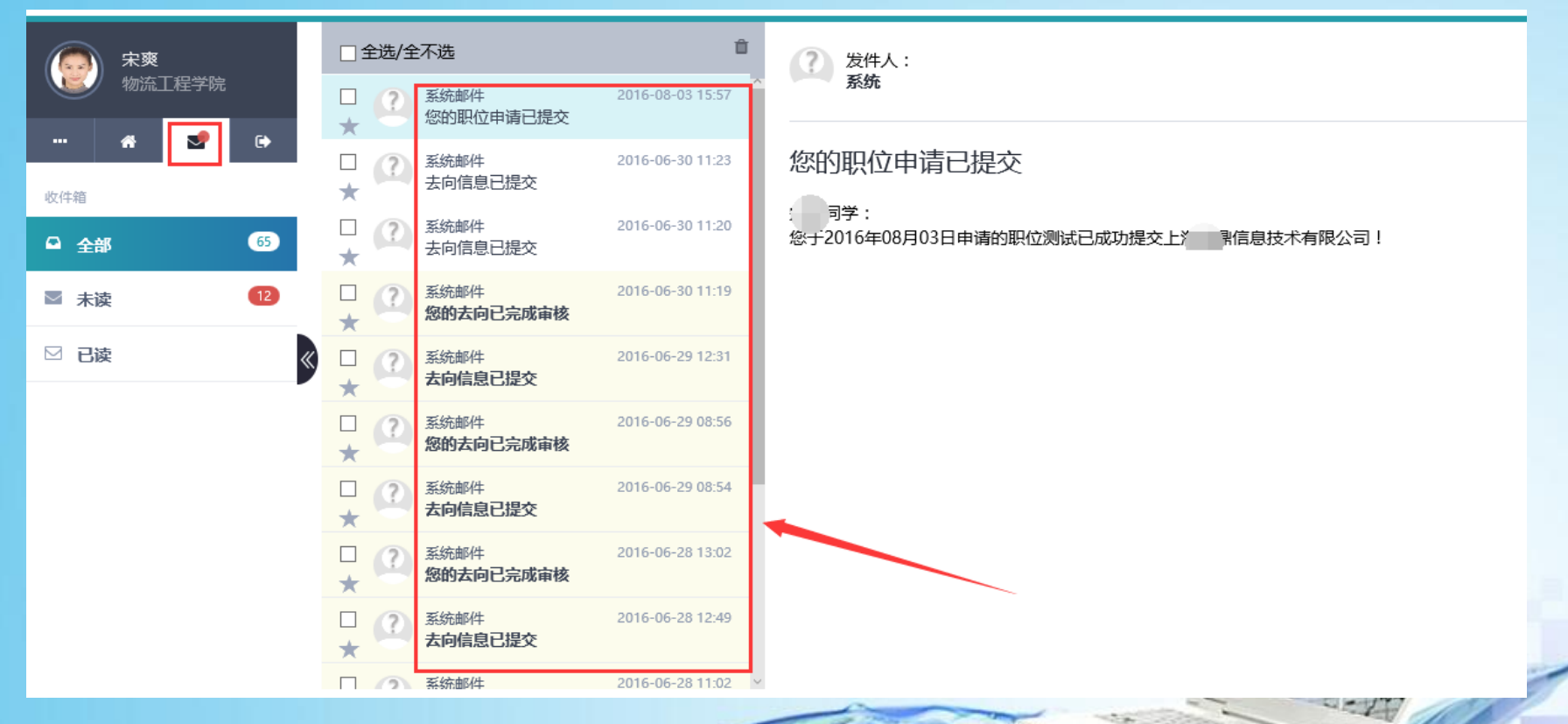

网站每个操作过程完成都会有站内信记录。

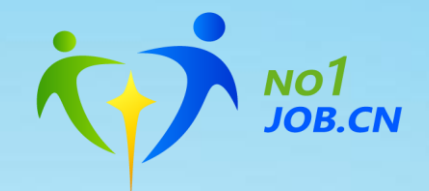

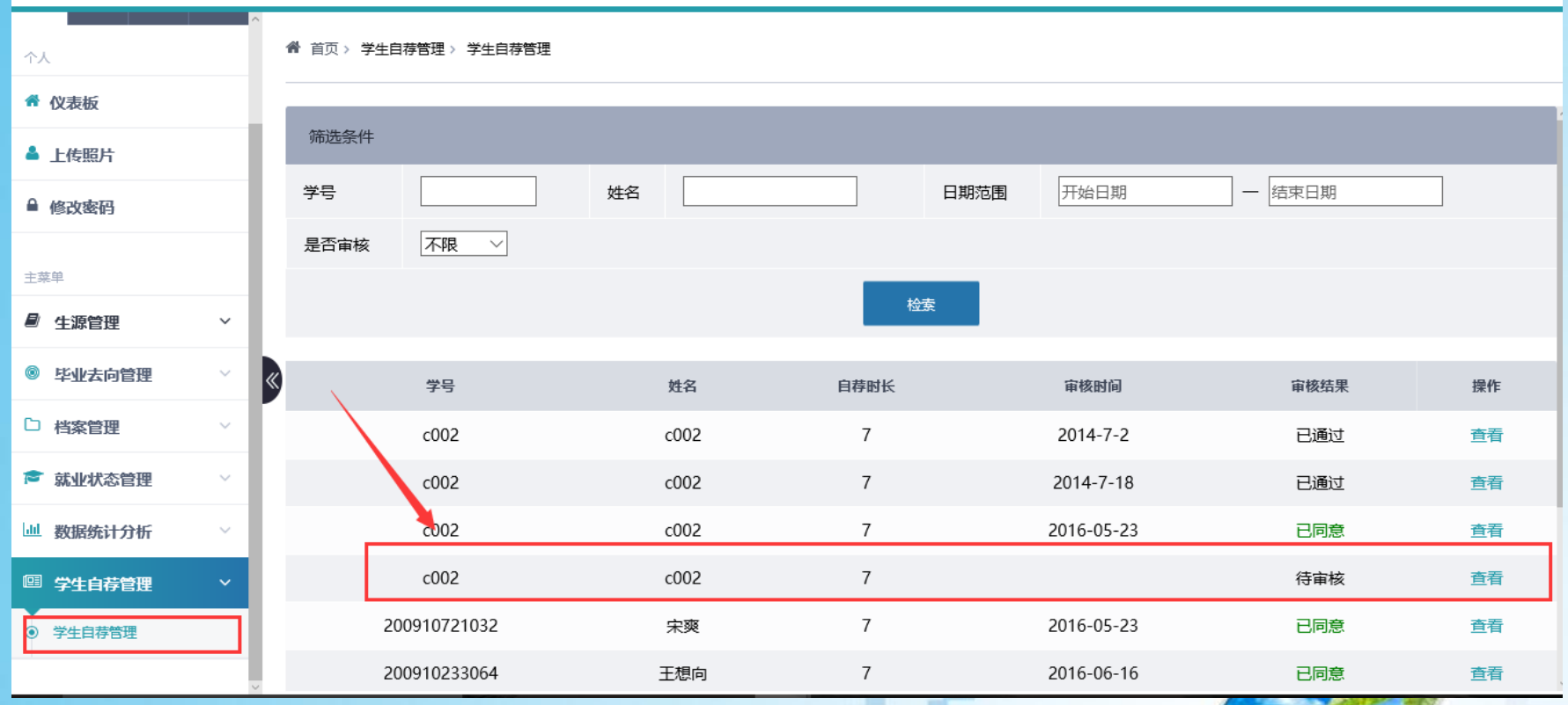

自我推荐审核请先完善照片和简历,可直接在企业页面呈现简历和照片。

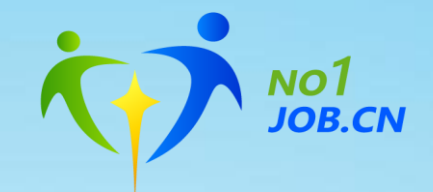

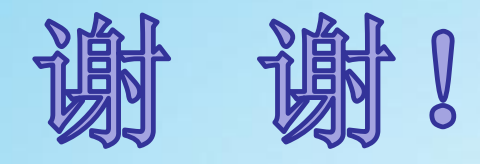

## 上海甲鼎信息技术有限公司 **2016**年**9**月